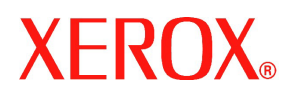

## Informazioni iniziali

## Xerox 700 Digital Color Press

Grazie per aver acquistato questo prodotto Xerox. Oltre al presente documento di informazioni iniziali, questo kit contiene una Guida di avvio rapido ed alcuni CD contenenti la documentazione per la sua nuova Xerox 700 Digital Color Press.

Leggere le informazioni contenute nella Guida di avvio rapido e nella Guida alla sicurezza per acquisire familiarità con la nuova Xerox 700 Digital Color Press.

Nel suo CD del cliente, troverà la seguente documentazione:

- **Guida di avvio rapido** Fornisce una panoramica del prodotto e istruzioni per iniziare a stampare.
- **Guida dell'utente** Fornisce informazioni dettagliate sul funzionamento della macchina.
- **Guida dell'amministratore di sistema** Fornisce informazioni dettagliate sulle funzioni di amministrazione del sistema.
- **Guida alla sicurezza** Fornisce informazioni relative alla sicurezza della macchina.

## **Se il CD non si avvia automaticamente mostrando il Menu principale, accedere all'unità CD e fare doppio clic sul file ".exe".**

Il kit comprende un raccoglitore CD in cui è possibile conservare i CD forniti con il sistema.

Si raccomanda di stampare la documentazione su carta preforata a 3 fori, fronte/retro, testa a testa.

Le versioni più recenti di tutta la documentazione sono disponibili sul sito web Xerox. Per trovare la documentazione più recente, andare all'indirizzo www.xerox.com/support e immettere 700 Digital Color Press nella finestra di ricerca.

Istruzioni per la stampa:

È possibile aprire e stampare questi file PDF di Adobe mediante il software Adobe Acrobat Reader. Se non si possiede questo software, è possibile utilizzare la copia contenuta nel CD allegato. Installare Adobe Acrobat Reader sul computer nel seguente modo:

- 1. Accedere all'unità CD-ROM
- 2. Aprire la cartella denominata "Adobe Acrobat"
- 3. Fare doppio clic sul file presente nella cartella
	- Il software inizia automaticamente la procedura di installazione
	- Selezionare Sì o OK a ciascuna delle domande che appaiono durante la procedura di installazione

Al termine della procedura di installazione, aprire i file *Adobe .pdf* presenti sul CD e stamparli.